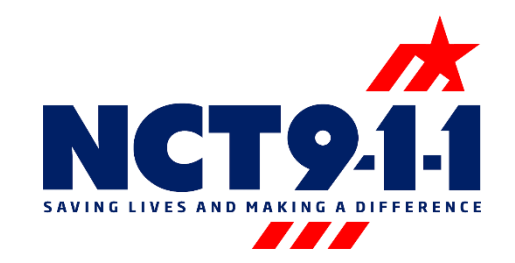

## RapidSOS Portal Text-to-9-1-1 Training Bulletin

I

 $\overline{\phantom{a}}$ 

In addition to the text-to-9-1-1 solution you can now access Text-to-9-1-1 incident location and caller information on the RapidSOS Portal.

## *What you need to know…*

- *Text-to-9-1-1 will be indicated as a text rather than a call in the lefthand call queue.*
- *The location for Text-to-9-1-1 incidents will appear as a message bubble instead of a pin on the satellite map.*
- *A warning label will appear, reminding users that Rapid SOS Portal only receives the location of the texter.*
- *Rapid SOS does NOT receive the actual text message content.*
- *Continue to utilize the current Text-to-9-1-1 software to view dialog between the texter and the telecommunicator.*

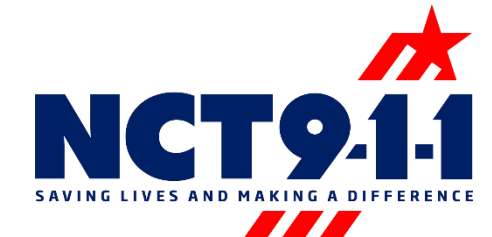

When a text is received in the text software, launch the RapidSOS Portal by selecting the Additional Data Repository button in the 9-1-1 ALI screen and input the text number into the portal for additional texter information.

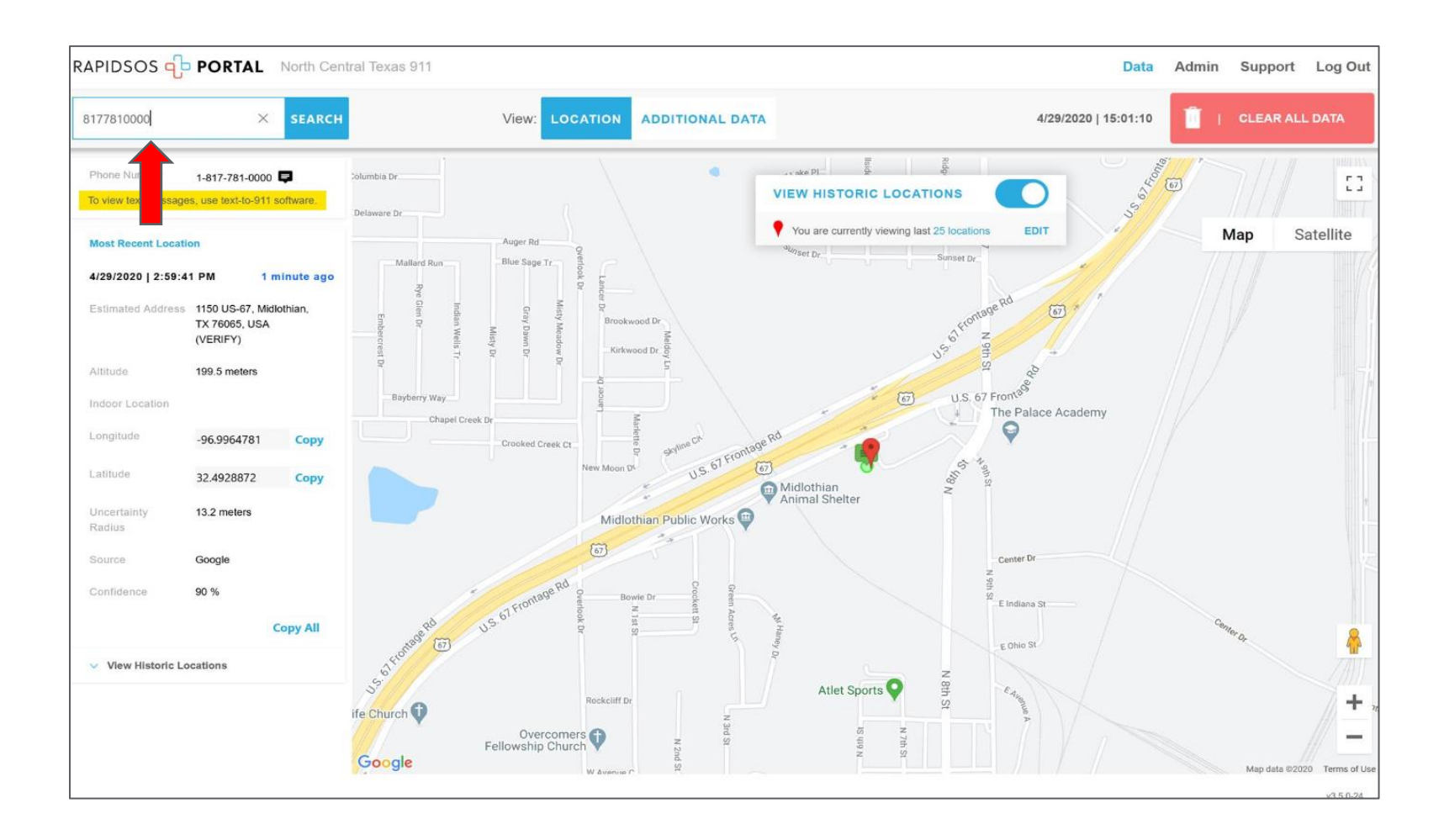

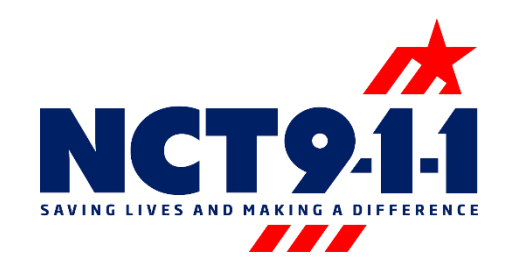

The location for Text-to-9-1-1 incidents will appear as a green message bubble instead of a pin on the satellite map.

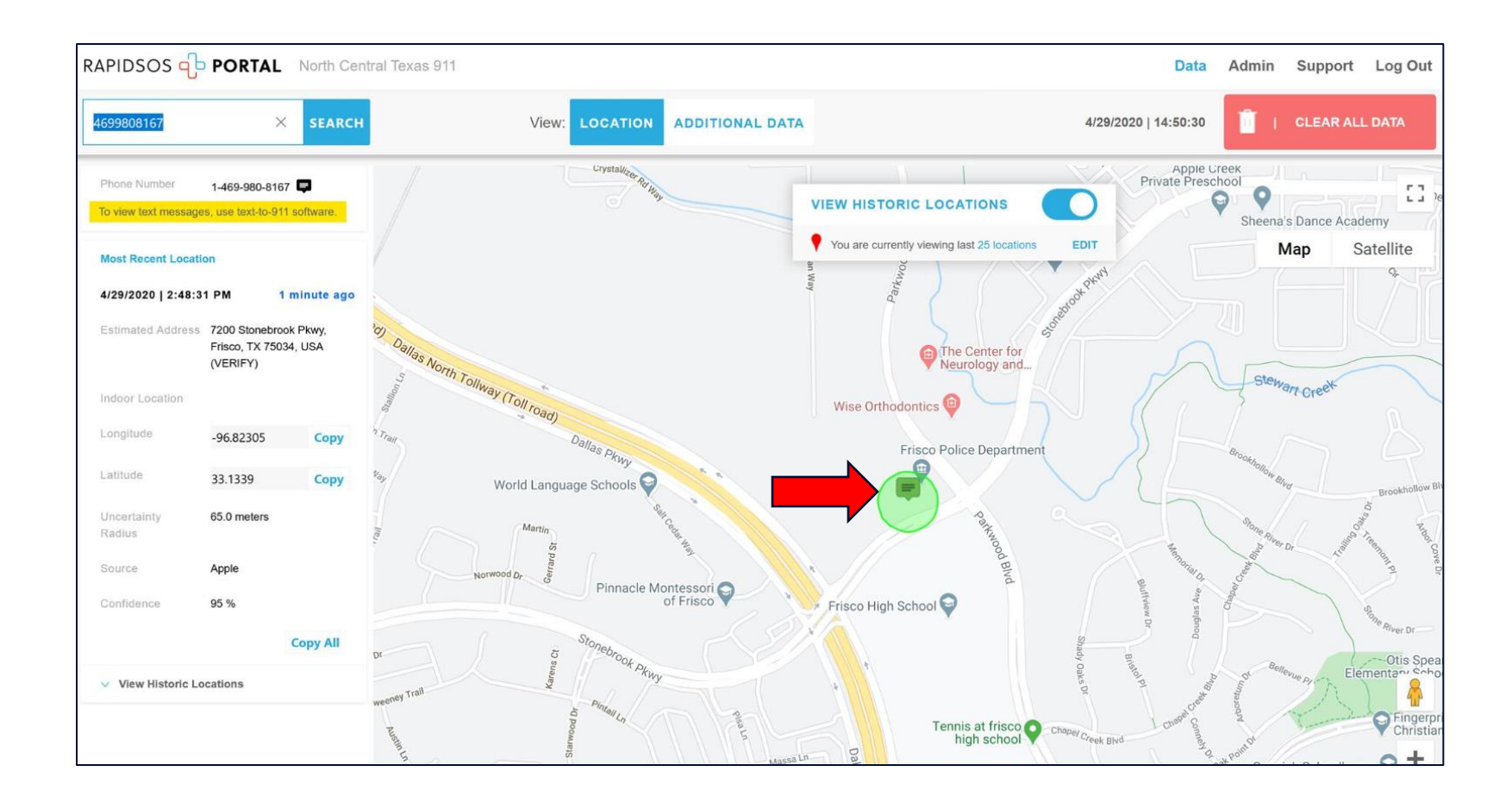

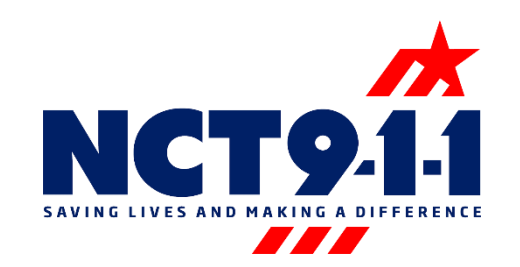

A warning label will appear, reminding users that RapidSOS Portal only receives the location of the texter.

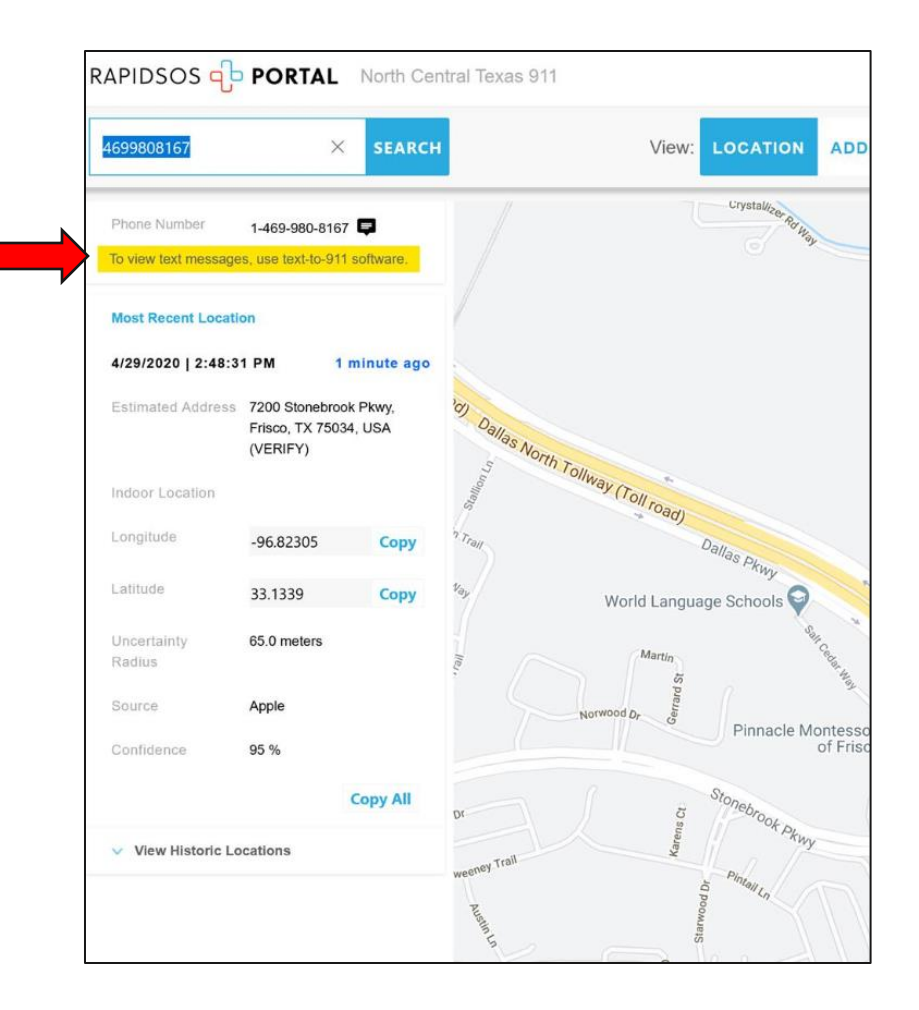

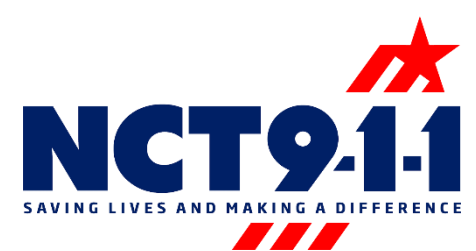

You can select the additional data tab in the RapidSOS portal for additional texter information.

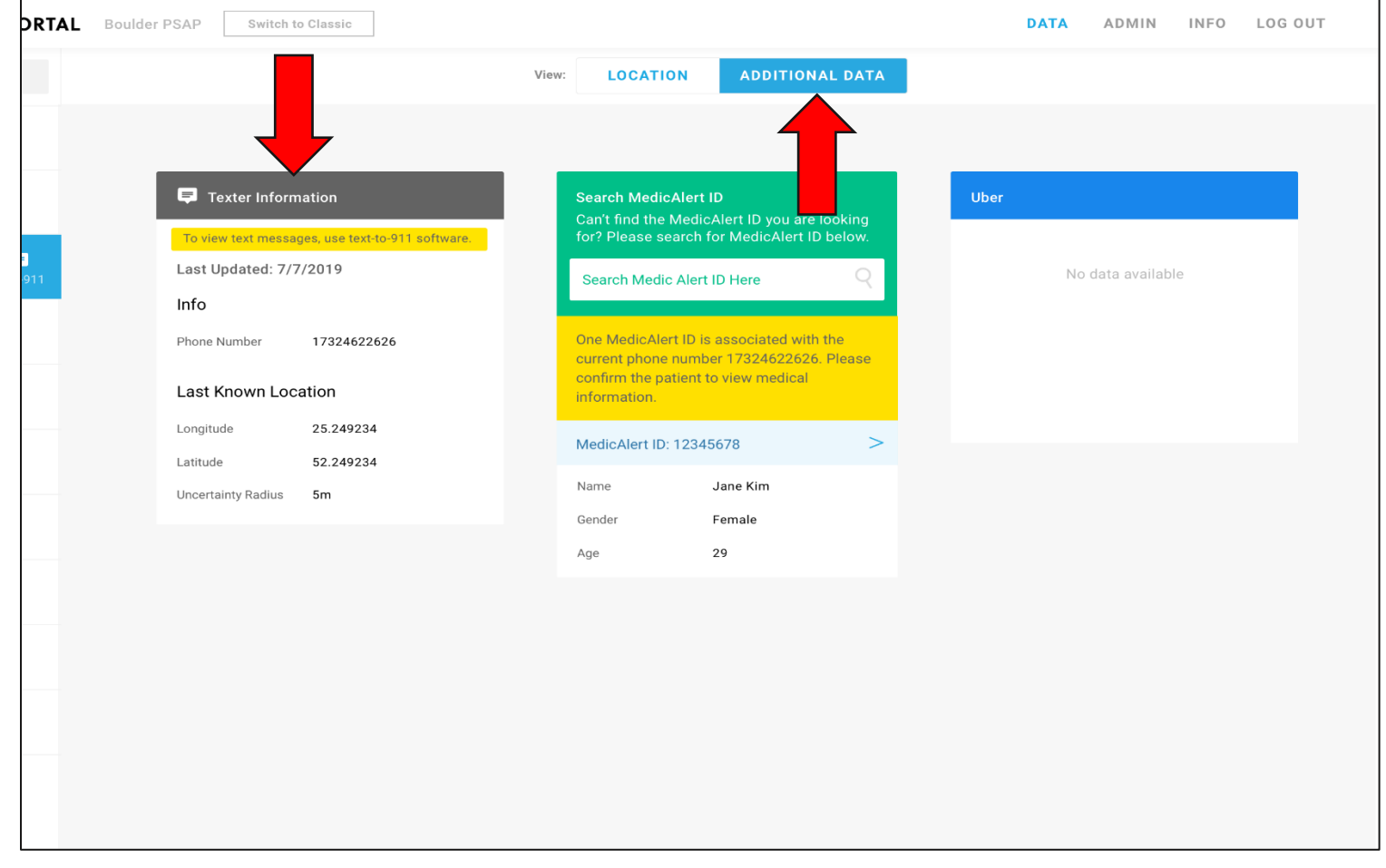

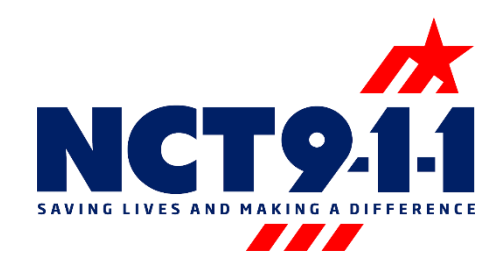

Remember the text conversation will only appear in the current text software. Only utilize the RapidSOS Portal for additional location and texter information.

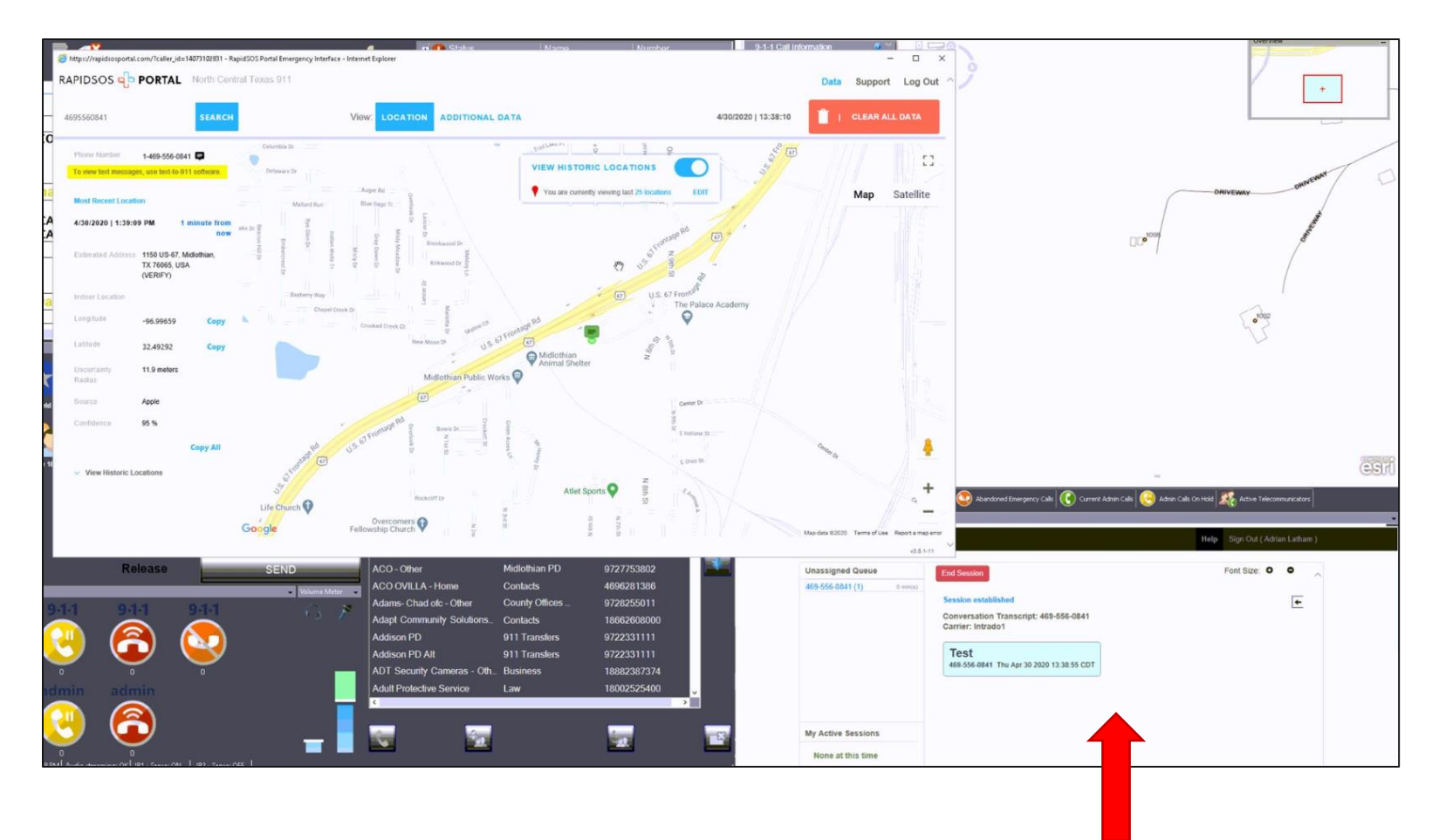

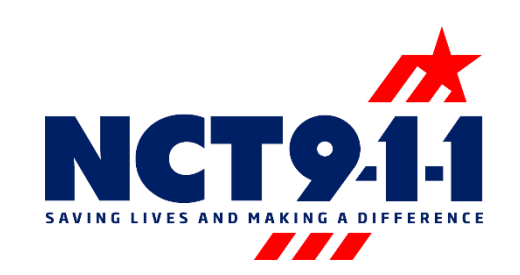

## Contact NCT9-1-1 Tech Support for any issues or concerns; 1-888-311-3911